## 電話番号について

自分の電話番号を確認する

## $\boxed{1}$

ホーム画面で ● (設定)

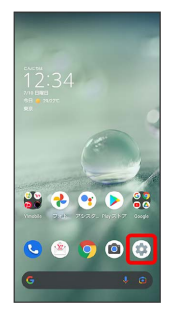

※ 端末設定画面が表示されます。

・「電話番号」の下部に自分の電話番号が表示されます。